## **ใบงานที่ 8**

### **โปรแกรม Arduino กับอนาล็อกอินพุต**

### **จุดประสงค์การเรียนรู้**

- 1. ศึกษาการทำงานของโปรแกรม Arduino กับอนาล็อกอินพุต
- 2. สามารถเขียนโปรแกรม Arduino กับอนาล็อกอินพุตได้
- 3. อธิบายโปรแกรม Arduino กับอนาล็อกอินพุตได้

## **เครื่องมือและอุปกรณ์การทดลอง**

- 1. เครื่องไมโครคอมพิวเตอร์
- 2. บอร์ดไมโครคอนโทรลเลอร์ Arduino Uno R3
- 3. โปรแกรมการทดลอง
- 4. อุปกรณ์อิเล็กทรอนิกส์สำหรับทดลอง

### **การทดลอง**

# **โปรแกรมที่ 1 โปรแกรมการอ่านค่าอนาล็อกอินพุต**

ส าหรับโปรแกรมนี้เป็นการแปลงสัญญาณอนาล็อกเป็นสัญญาณดิจิตอล โดยการอ่านค่าแรงดัน ที่ได้จาก การปรับค่าที่โพเทนทิโอมิเตอร์ ซึ่งถูกเชื่อมต่อกับขาอนาล็อกของไมโครคอนโทรลเลอร์ Arduino โปรแกรมนี้เป็น ี การทดสอบที่พอร์ต A0 ต่อกับโพเทนที่โอมิเตอร์เพื่อรับค่าสัญญาณอนาล็อก อินพุต และนำค่าที่อ่านได้ไปแสดงผล ที่หน้าจอคอมพิวเตอร์ เมื่ออัปโหลดโปรแกรมที่เขียนนี้ลงบอร์ด Arduino จากนั้นคลิกปุ่ม Serial Monitor เพื่อดู ผลการทดลอง

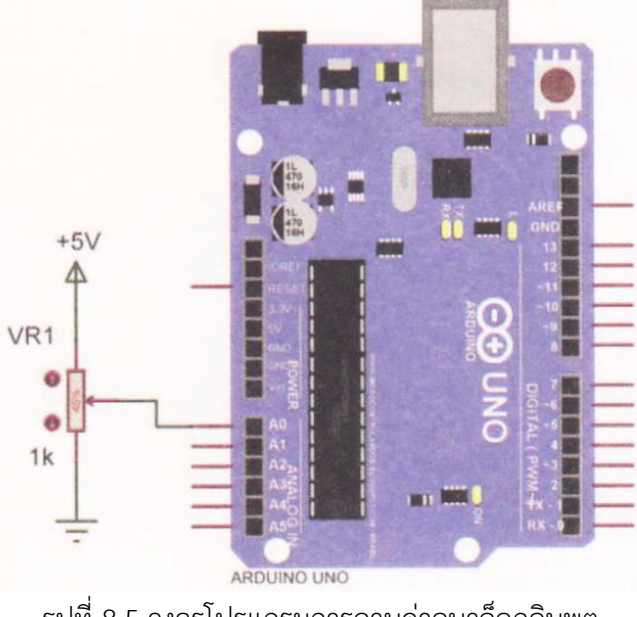

รูปที่ 8.5 วงจรโปรแกรมการอานค่าอนาล็อกอินพุต

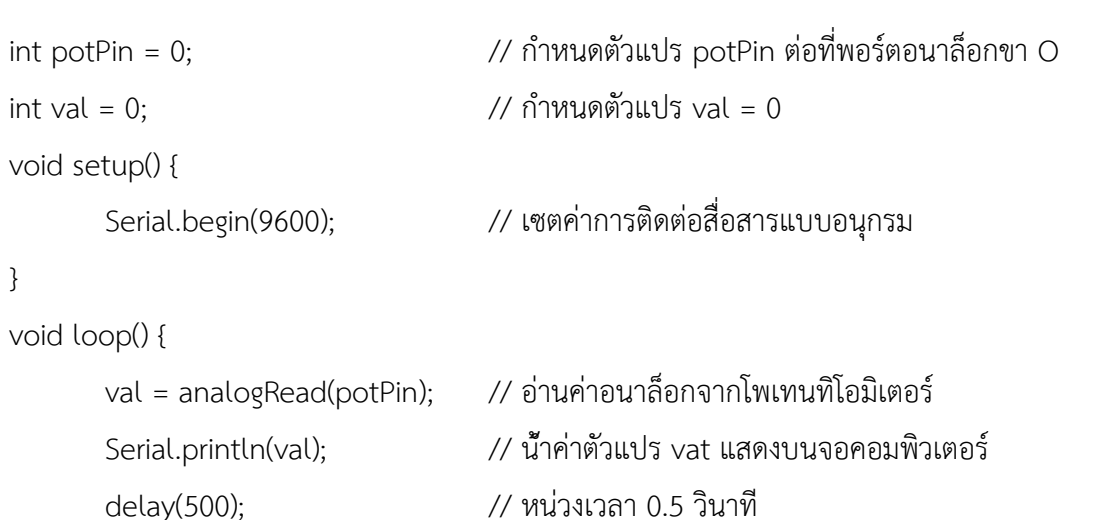

}

ผลการทดลอง

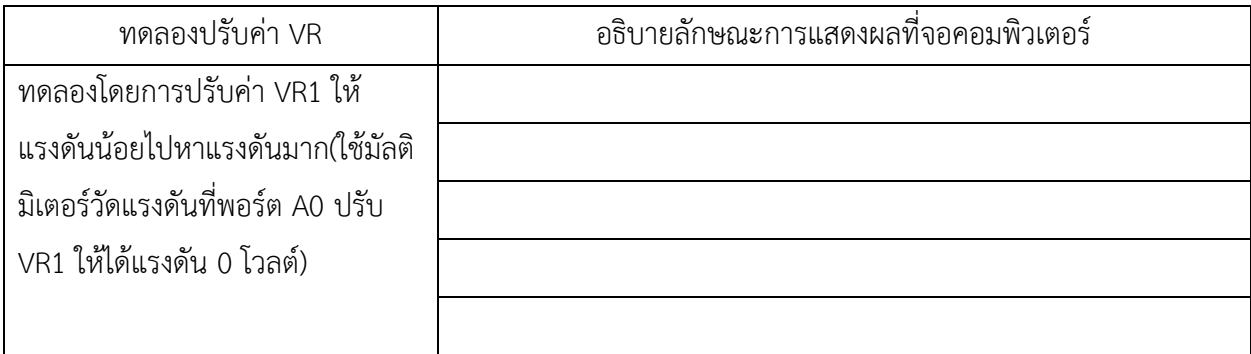

### **โปรแกรมที่ 2 ไฟกะพริบตามค่าอนาล็อกอินพุต**

โปรแกรมนี้เป็นการทดสอบที่พอร์ต A0 ต่อกับโพเทนทิโอมิเตอร์เพื่อรับค่าสัญญาณอนาล็อก อินพุต และ น าค่าที่อ่านได้ไปเป็นค่าของการหน่วงเวลาในโปรแกรม เพื่อให้หลอดแอลอีดีที่ต่อกับพอร์ต ดิจิตอลขา 13 ติด กะพริบช้าหรือเร็วตามค่าอนาล็อกที่อ่านได้จากโพเทนที่โอมิเตอร์

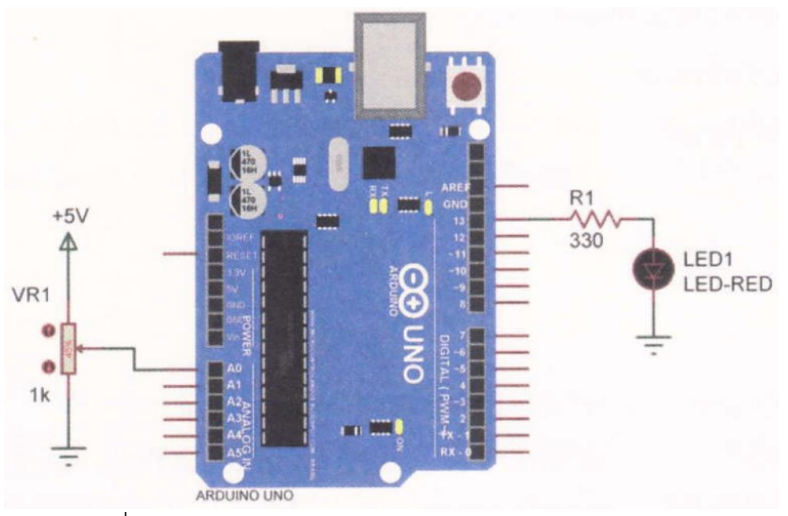

รูปที่ 8.6 วงจรโปรแกรมไฟกะพริบตามควอนาล็อกอินพต

int potPin = 0;  $\frac{1}{2}$  // กำหนดตัวแปร potPin ต่อที่พอร์ตอนาล็อกขา 0 int ledPin = 13;  $\overline{\hspace{0.2cm}}$  // กำหนดตัวแปร ledPin ต่อที่พอร์ตดิจิตอลขา 13 int val = 0;  $\frac{1}{2}$  int val = 0;

```
void loop() {
```
digitalWrite(ledPin, LOW); // ส่งข้อมูลออกเอาต์พุตเป็นลอจิก "0"

val = analogRead(potPin); // อ่านค่าอนาล็อกจากโพเทนทิโอมิเตอร์ digitalWrite(ledPin, HIGH); // ส่งข้อมูลออกเอาต์พุตเป็นลอจิก "1" delay(val); // หน่วงเวลาเท่ากับค่าที่อ่านได้จากโพเทนทิโอมิเตอร์

delay(val); // หน่วงเวลาเท่ากับค่าที่อ่านได้จากโพเทนที่โอมิเตอร์

}

#### ผลการทดลอง

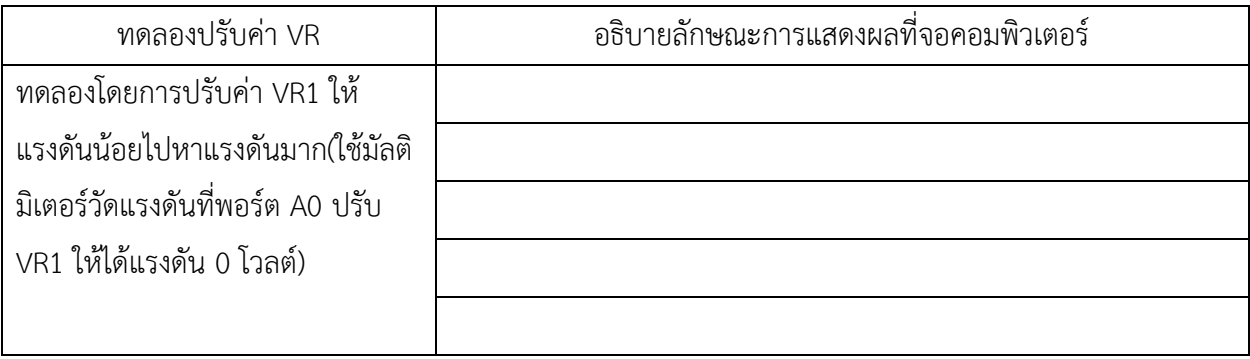

โปรแกรมที่ 3 โปรแกรมการอ่านค่าอนาล็อกแสดงผลที่หลอดแอลอีดี

โปรแกรมนี้เป็นการทดสอบที่พอร์ต A0 ต่อกับโพเทนที่โอมิเตอร์เพื่อรับค่าสัญญาณอนาล็อก อินพุต และ นำค่าที่อ่านได้ไปแสดงผลออกทางหลอดแอลอีดีจำนวน 10 ดวง โดยต่อกับพอร์ตดิจิตอล ขา 2 ถึง 11 เมื่อ โปรแกรมอ่านค่าอนาล็อกจากพอร์ต A0 แล้วทำการแปลงค่าเพื่อนำไปแสดงผล ที่หลอดแอลอีดีทั้ง 10 ดวง โดยนำ ้ ค่าอนาล็อกขนาด 10 บิตซึ่งมีค่าตั้งแต่ 0-1023 มาแบ่งเป็นช่วง ความห่างเท่า ๆ กันจำนวน 10 ช่วง คือ เมื่อค่าที่ ้ แปลงดังกล่าวถึงค่าสูงสุดในช่วงนั้นจะทำให้หลอด แอลอีดีในช่วงนั้นติดทันที เช่น ถ้าปรับโพเทนทิโอมิเตอร์ไว้ ตำแหน่งตำสุดให้มีค่าอนาล็อกเท่ากับ 0 แล้วค่อย ๆ ปรับเพิ่มค่าอนาล็อก ถ้าค่าอนาล็อกมีค่า 102 จะทำให้หลอด แอลอีดีที่ต่อที่พอร์ตดิจิตอล ขา 2 ติดทันที

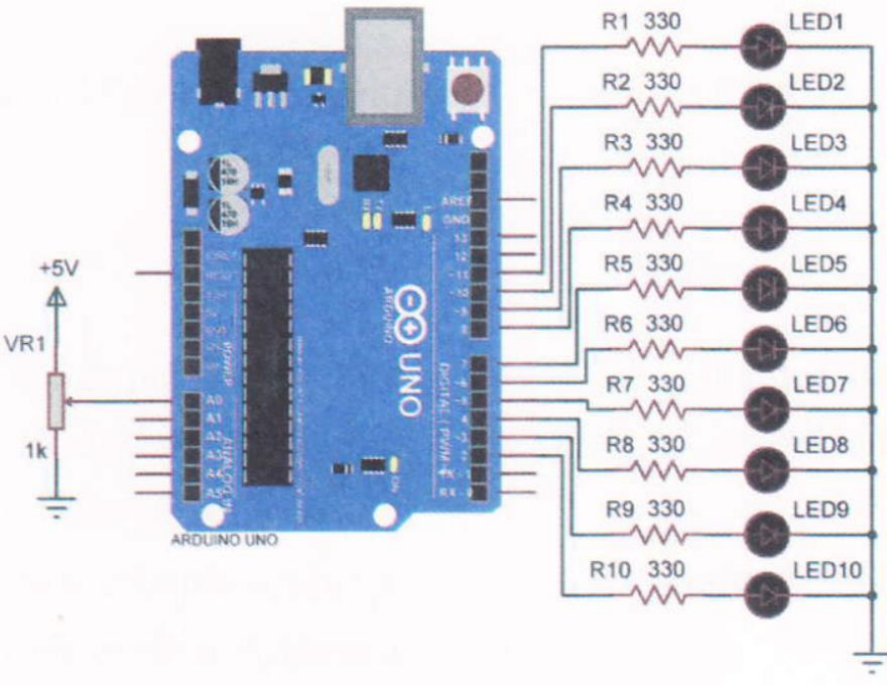

รูปที่ 5.7 วงจรการทดลองโปรแกรมการอ่านค่าอนาล็อกแสดงผลที่หลอดแอลอีดี

 $\epsilon$ const int analogPin = A0;  $\epsilon$  // กำหนดตัวแปร analogPin ต่อที่พอร์ตอนาล็อกขา 0 const int ledCount = 10;  $\frac{1}{2}$  // กำหนดตัวแปร ledCount = 10 int ledPins] = {2, 3, 4, 5, 6, 7, 8, 9, 10, 11}; // กำหนดตัวแปร ledPins ต่อที่

// พอร์ตดิจิตอลขา 2-11

void setup() {

```
for (int i = 0; i < (edCount; i++) { // ตัวแปร I=0, ถ้า |< ledCount; เพิ่ม 1 ครั้งละ 1/รอบ
       pinMode(ledPins[], OUTPUT); // เซตพอร์ตดิจิตอลขา 2-11 ให้เป็นพอร์ตเอาต์พุต
}
```
วิทยาลัยเทคนิคชลบุรี จัดท าโดย นายวิรุณ จิตต์บุญ

# } void loop() { int SensorReading = analogRead(analogPin); //อ่านค่าอนาล็อกจากโพเทนที่โอมิเตอร์ int ledLevel = map (sensorReading, 0, 1023, 0, ledCount); // กำหนดระดับช่วงความห่าง for (int i = 0; i < ledCount; 1++) { // ตัวแปร |=0; ถ้า |< ledCount: เพิ่ม 1 ครั้งละ 1/รอบ if (i <ledLevel) { // ถ้า i< ledCount digitalWrite(ledPins[i], HIGH); // ส่งข้อมูลออกเอาต์พุตเป็นลอจิก "1" } else { // นอกเหนือจากเงื่อนไข digitalWrite(ledPins[ ], LOW); // ส่งข้อมูลออกเอาต์พุตเป็นลอจิก "0" } } }

#### ผลการทดลอง

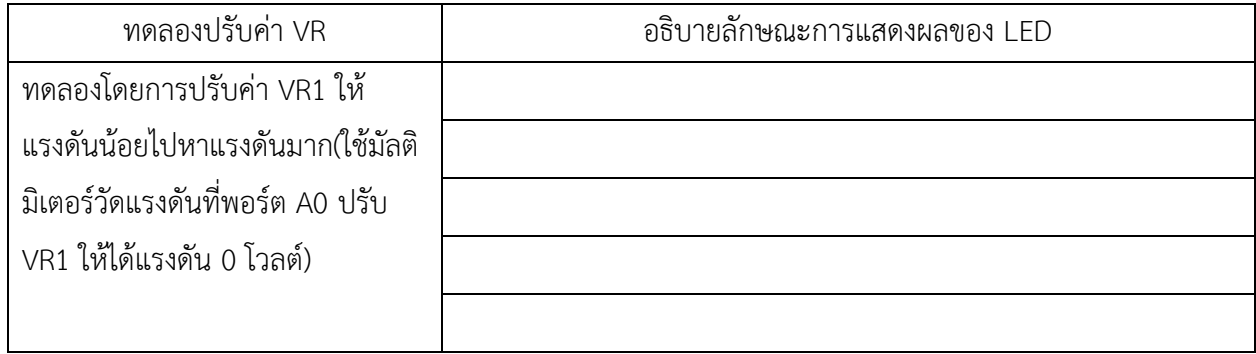

โปรแกรมที่ 4 โปรแกรมแปลงอนาล็อกเป็นดิจิตอลแสดงผลจอ LCD

โปรแกรมนี้เป็นการนำค่าสัญญาณอนาล็อกอินพุตที่พอร์ต A0 ต่อกับโพเทนทิโอมิเตอร์ และนำค่าที่อ่านได้ ไปแสดงผลออกทางจอ LCD ตามวงจรรูปที่ 8.8 เมื่อโปรแกรมอ่านค่าอนาล็อก จากพอร์ต AO แล้วทำการแปลงค่า เพื่อน าไปแสดงผลทางจอ LCD โดยมีค่าตั้งแต่ 0-1023

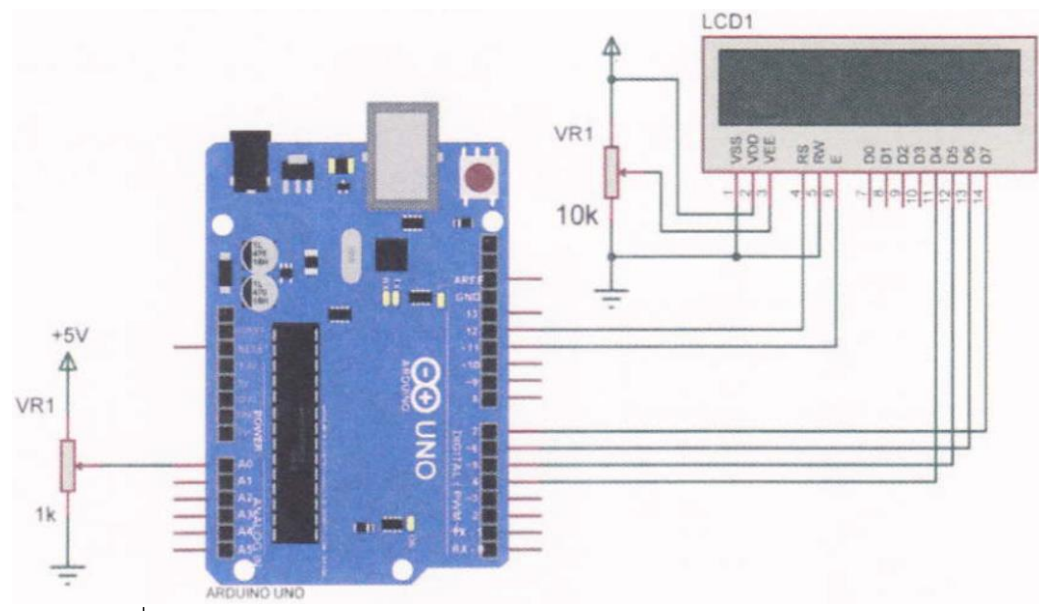

รูปที่ 8.8 วงจรกวรทดลองโปรแกรมแปลงอนาล็อกเป็นดิจิตอลแสดงผลจอ LCD

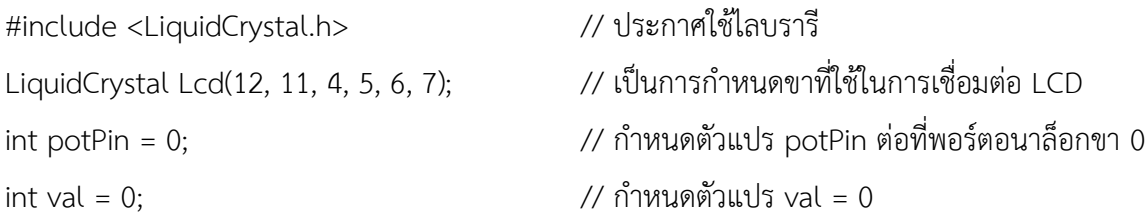

```
void setup() {
```
#### }

```
void loop() {
```

```
lcd.print("Pot ="); // แสดงข้อความที่ต้องการแสดงผล
lcd.print(val); // แสดงค่าตัวเลขในตัวแปร val
delay(100); // หน่วงเวลา 0.1 วินาที
```
lcd.begin(16,2); // ก าหนดขนาดโมดูล LCD ขนาด 16x2  $\rm Lcd.setCursor(6,0);$   $\rm //$  กำหนดเคอร์เซอร์ตำแหน่งที่ 6 ในบรรทัดที่ 1 lcd.print("Pot ="); // แสดงข้อความที่ต้องการแสดงผล

```
\textsf{lcd.setCursor}(6,0); \hspace{2cm} // กำหนดเคอร์เซอร์ตำแหน่งที่ 5 ในบรรทัดที่ 1
val = analogRead(potPin); // อ่านค่าอนาล็อกจากโพเทนทิโอมิเตอร์
lcd.setCursor(7,1);          // กำหนดเคอร์เซอร์ตำแหน่งที่ 7 ในบรรทัดที่ 2
```
lcd.clear(); // ลบข้อความบนหน้าจอ LCD ทั้งหมด

}

#### **ผลการทดลอง**

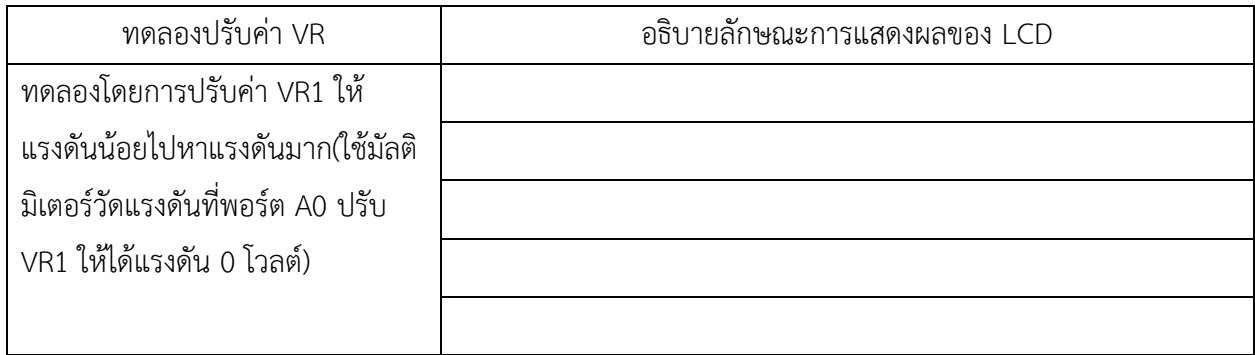

#### **สรุปผลการทดลอง**

............................................................................................................................. ....................................................... กิจกรรมตรวจสอบความเข้าใจใบงานที่ 8 1. จงเขียนผังงาน และโปรแกรมตามโจทย์ที่กำหนดให้คือ จากวงจรรูปที่ 8.8 ให้เขียนโปรแกรมแสดงค่าสัญญาณอนาล็อกออกทางจอ LCD โดย มีเงื่อนไขดังนี้ จอ LCD บรรทัดที่ 1 แสดงข้อความ PROGRAM จอ LCD บรรทัดที่ 2 แสดงข้อความตามเงื่อนไขดังนี้ - ถ้าค่าสัญญาณอนาล็อกมีค่าตั้งแต่ 0 - 255 ให้ LCD แสดงเลข 1 - ถ้าค่าสัญญาณอนาล็อกมีค่าตั้งแต่ 256 – 511 ให้ LCD แสดงเลข 2 - ถ้าค่าสัญญาณอนาล็อกมีค่าตั้งแต่ 512 - 767 ให้ LCD แสดงเลข 3 - ถ้าค่าสัญญาณอนาล็อกมีค่าตั้งแต่ 768 - 1023 ให้ LCD แสดงเลข 4 โปรแกรม ............................................................................................................................. ....................................................... .................................................................................................................................................................................... ............................................................................................................................. ....................................................... ............................................................................................................................. .......................................................